# **LED-Hintergrundbeleuchtung mit Kamera für Fernsehgeräte**

# **Bedienungsanleitung**

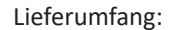

LED-Streifen x 1 Kamera x 1 Netzteil x 1 Montagehalterung x 8 Bedienungsanleitung x 1

### **Produktübersicht und Montage**

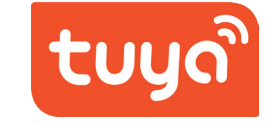

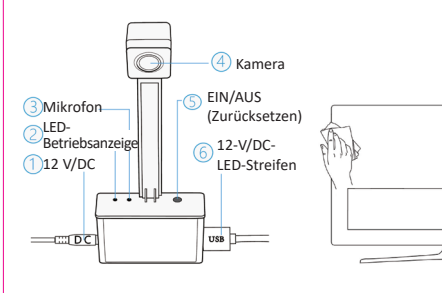

Bedienelemente und Komponenten des Produkts

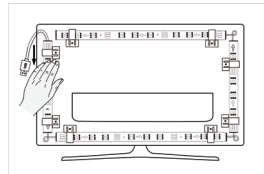

Befreien Sie die Rückblende des Fernsehgeräts von Rückständen und Verunreinigungen.

Befestigen Sie die Montagehalterungen

und bringen Sie den LED-Streifen an. Abbildung gezeigt an Ihrem Fernsehgerät. Montieren Sie die Kamera wie in der

## **1. Herunterladen der App**

Rufen Sie den Apple App Store oder den Google Play Store auf und geben Sie im Suchfeld den Suchbegriff "Tuya Smart" ein oder scannen Sie den unten abgebildeten QR-Code, um die App herunterzuladen.

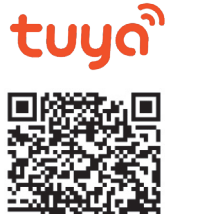

Scannen Sie den QR-Code, um die App herunterzuladen.

**2. Erstellen eines Benutzerkontos/Anmelden mit bestehendem Benutzerkonto**

### *2.1. Erstellen eines Benutzerkontos*

Haben Sie bereits ein Benutzerkonto, tippen Sie au "Log in with existing account" (Mit bestehendem I anmelden). Das System wählt daraufhin automatis aus, in dem/der Sie sich derzeit aufhalten. Sie haben Möglichkeit, das Land/die Region selbst festzulegen. mit dem Konto verknüpfte Rufnummer oder E-Mai Passwort ein, um sich bei der App anzumelden.

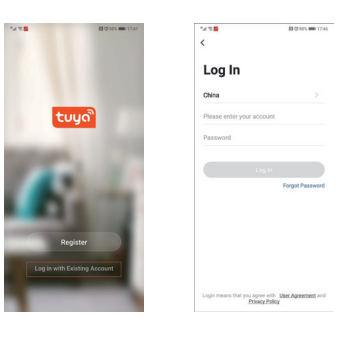

Erstellen Sie ein Benutzerkonto (vorausgesetzt, Sie haben noch kein Konto). Wählen Sie zu diesem Zweck die Option "Create New Account" (Neues Benutzerkonto erstellen) und lesen Sie sich in der App die Datenschutzbestimmungen durch. Tippen Sie anschließend auf "Agree" (Zustimmen), um zur Ansicht für die Erstellung des Benutzerkontos zu gelangen. Beachten Sie, dass die Verknüpfung der Rufnummer nur mit einer chinesischen Mobilfunknummer möglich ist. Sind Sie kein Nutzer von China Mobile, können Sie sich stattdessen mit Ihrer E-Mail-Adresse registrieren. Sollte dies der Fall sein, erhalten Sie den für den Abschluss der Kontoerstellung erforderlichen Verifizierungscode per E-Mail.

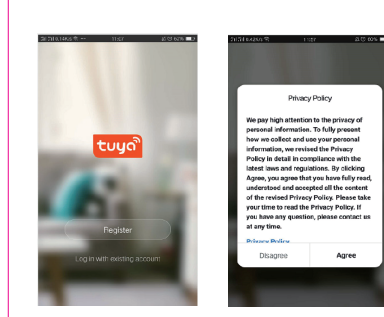

### 2.2. Anmelden mit bestehendem Benutzerk

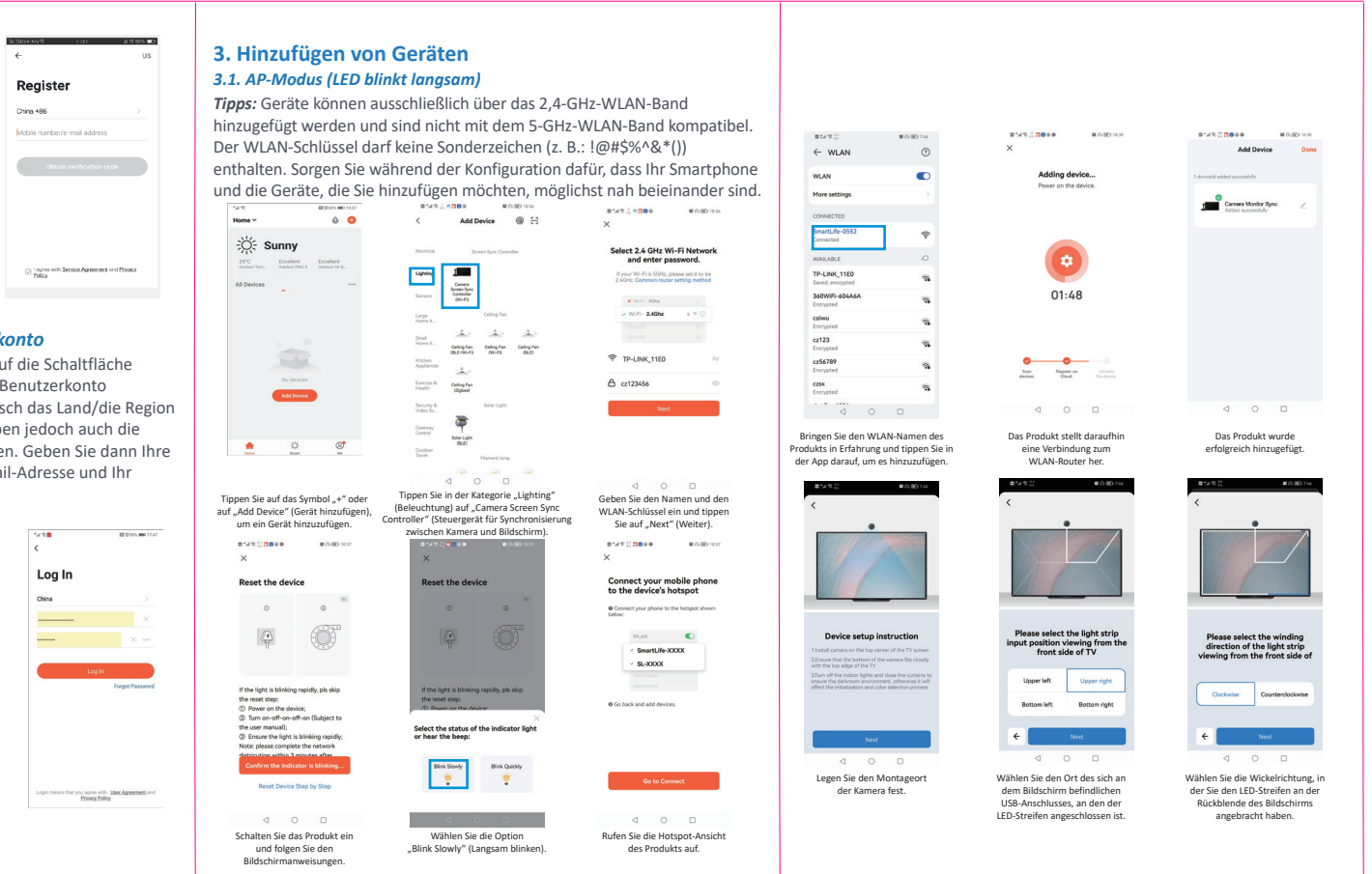

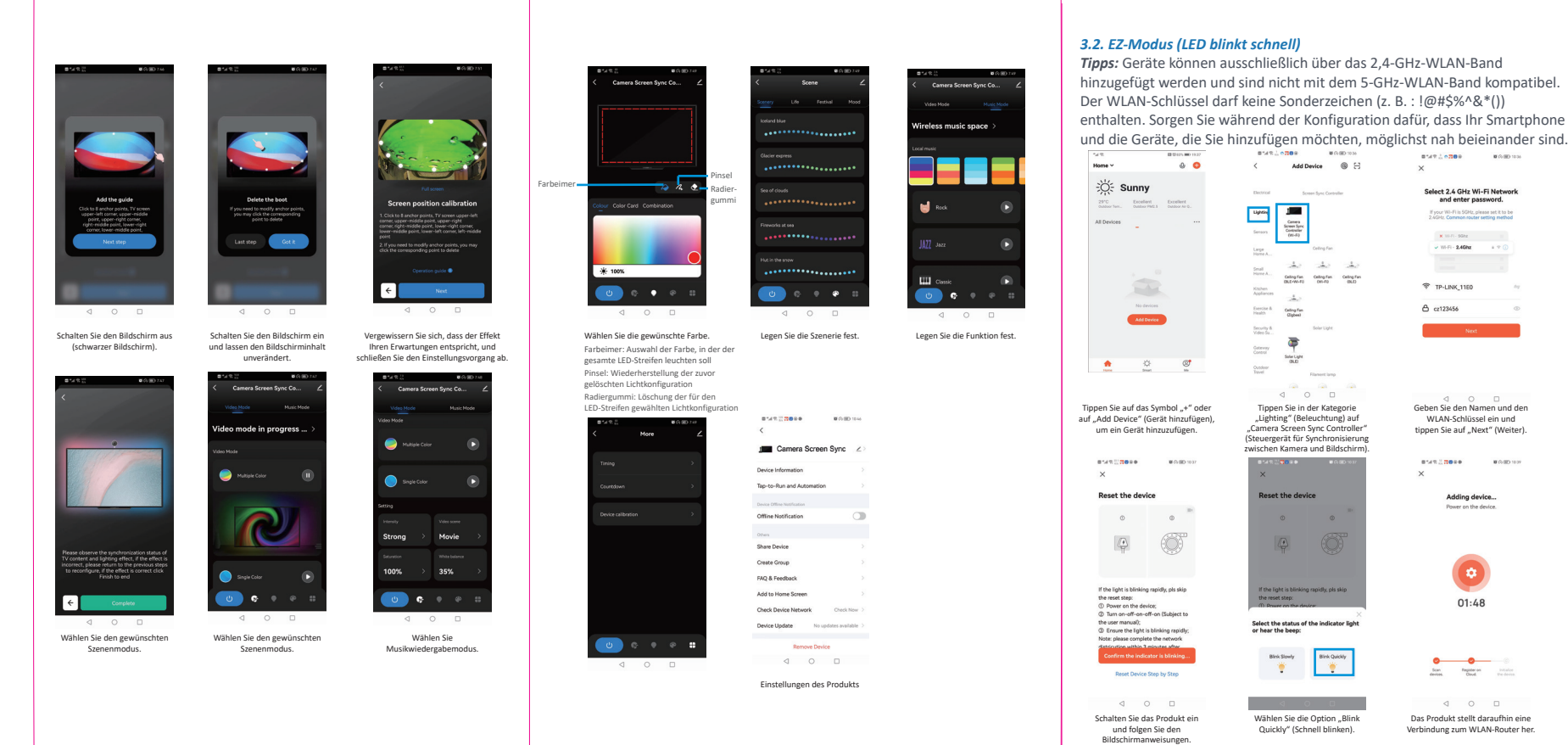

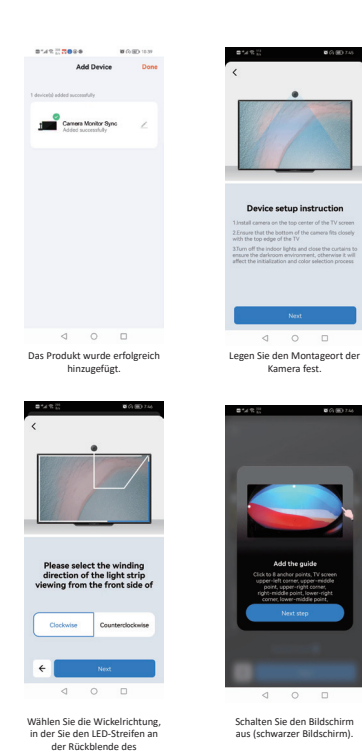

Bildschirms angebracht haben.

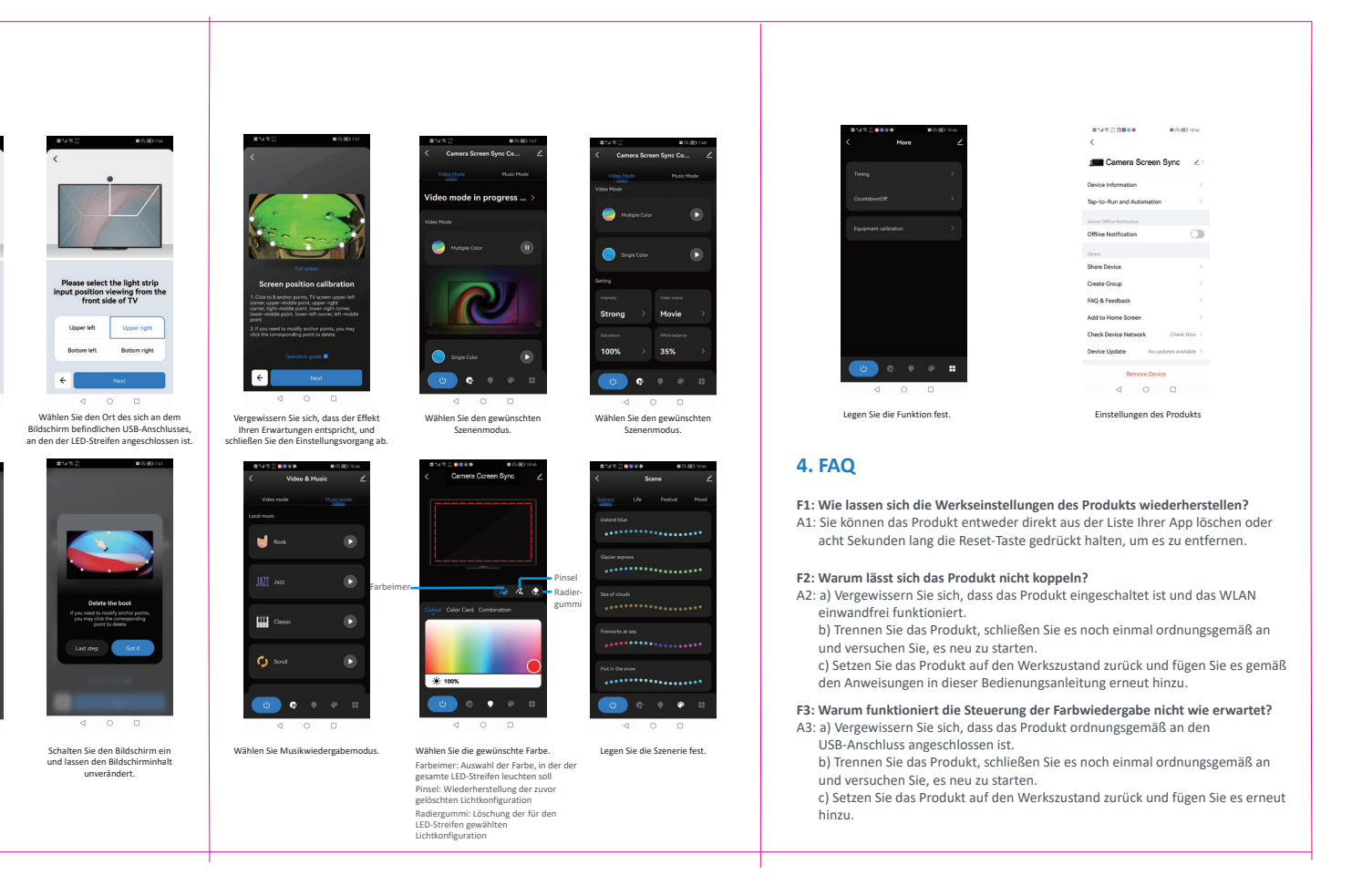

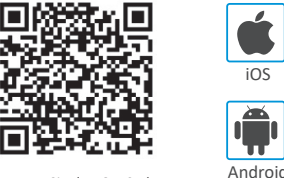